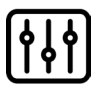

## Rehearsal Studio Mixer Basics

## *BASIC MIXER USE*

Most commonly, you'll just need the mixer to get signal from your vocal mic(s) or keyboard(s) into the Fishman PA speakers. The speakers are already connected to the mixer. All you need to deal with is the mics!

### *HOW TO*

- 1. Connect your mics to the XLR jacks at the top of the device.
- 2. The "gain" knob beneath that jack is the input from the mic into the mixer. The fader at the bottom of the channel is the level out to the speakers. You can turn up both around halfway to start. (You should see a green light above the gain knob when signal is present on a channel!)
- 3. Slowly bring up the bottom right blue fader ("Main") to get output from the mixer into the speakers. You should not need to adjust any settings on the speakers themselves.
- 4. To try some effects, turn up the "FX" send knob on a channel and the blue "FX" master fader on the bottom right of the mixer. Use the blue dial beneath the LCD screen to choose your effect.

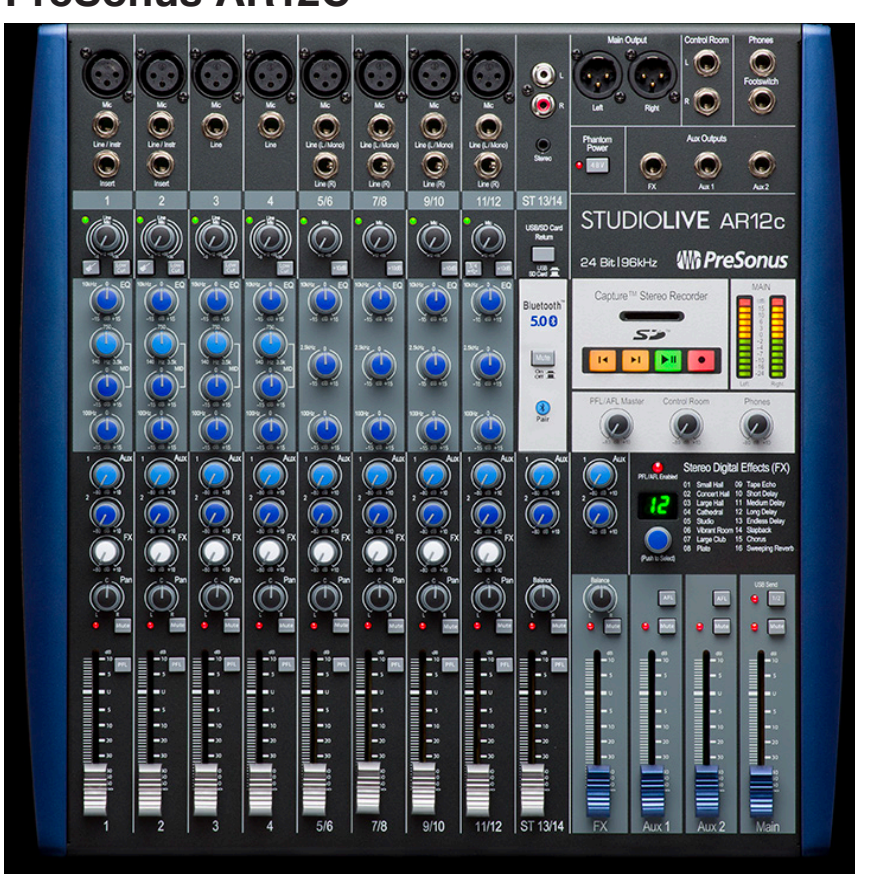

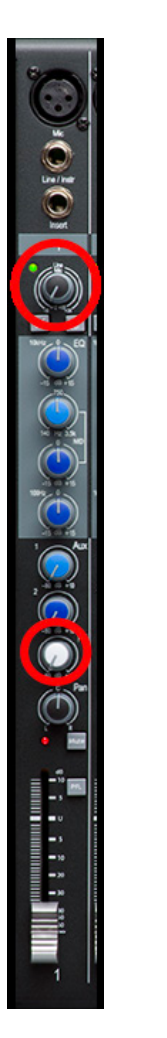

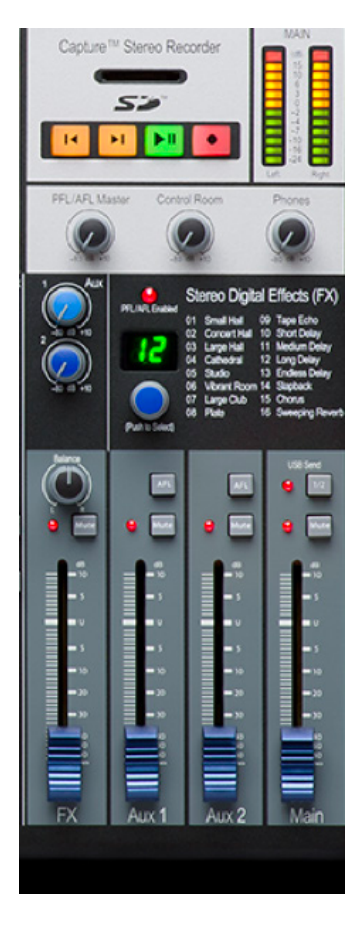

#### **PreSonus AR12C**

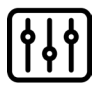

# Rehearsal Studio Mixer Basics

### *LAPTOP INTEGRATION WITH MIXER*

The ARxC series of mixers can also be used as a recording interface or playback device for you laptop using the USB-C jack on the back of mixer.

### *HOW TO*

- 1. Connect your laptop to the mixer via USB (ask a staff member if you need an extra cable!)
- 2. Select "Presonus ARxC" as your Playback engine in the DAW.
- 3. Engage the button beneath the RCA and ¼" input on channel "ST 13/14" so that it is in the "USB" position. The main output of your DAW will now show up on that fader.
- 4. To get input from the channels into your DAW, assign your track input to be the same channel/ number that your mic is connected to on the mixer. The top gain knob will determine the input level.

### **PreSonus AR12C**

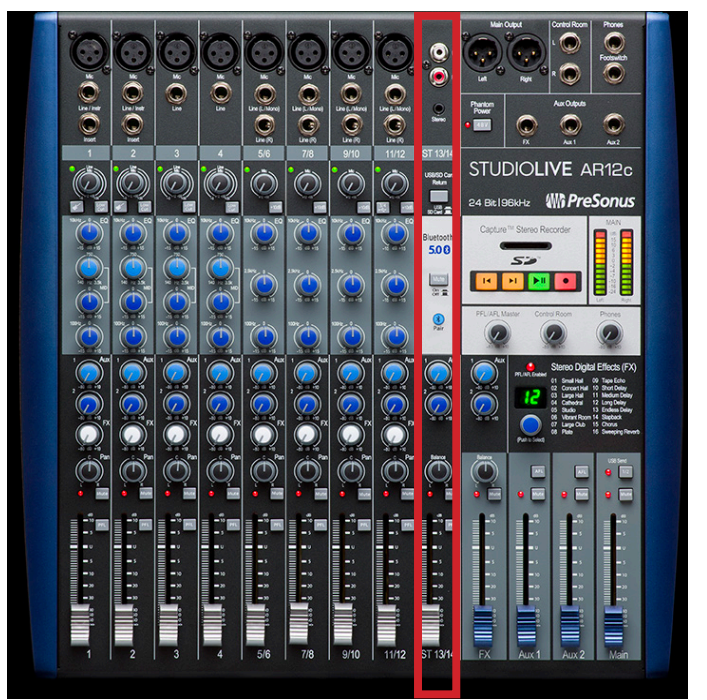

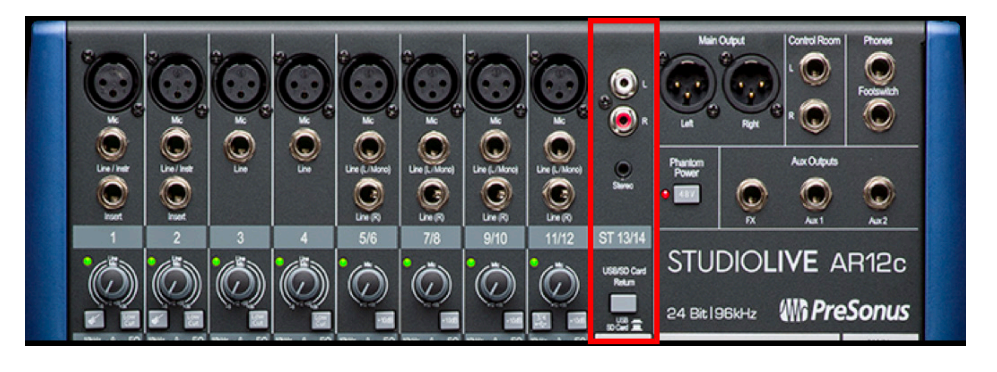